# **Faire d'un ordinateur un routeur Wifi**

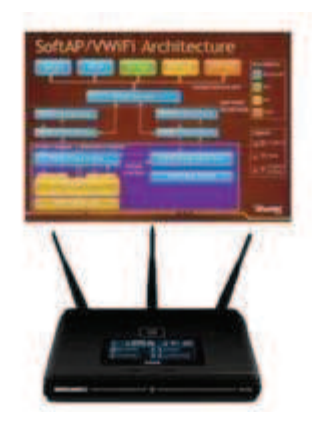

**Le Wifi est de nos jours le type de connexion en vogue et il existe un moyen de le partager en transformant un ordinateur en un routeur Wifi. Pour ce faire, on peut recourir à des applications logicielles spécifiques fonctionnant avec des systèmes d'exploitation Windows 7 ou Linux.** 

## **Pourquoi partager une connexion Wifi ?**

De nombreux modèles et marques de Smartphones, de tablettes PC, de consoles de jeux sont disponibles avec l'option Wifi et peuvent ainsi servir pour accéder à Internet. De même, les modèles d'ordinateurs récents disposent tous d'une connexion Wifi intégrée alors que les connexions proposées par les fournisseurs d'accès sont parfois limités à un accès unique. Pour faire face à ce genre de problème, il est possible de transformer un ordinateur en un routeur Wifi et permettre à plusieurs utilisateurs d'accéder sur le web à partir d'une seule connexion. Généralement, les paramétrages à effectuer ne sont pas difficiles et ne nécessitent pas de grosses aptitudes en informatique. Parfois, il est nécessaire de disposer d'un ordinateur doté d'un système d'exploitation récent comme Windows 7. Mais ceux qui utilisent Linux ont quant à eux plus de possibilité étant donné que sous ce système d'exploitation, même un vieux PC doté d'un processeur 486 peut servir de routeur Wifi.

### **Activer Virtual Wifi de Windows 7**

Windows est l'un des systèmes d'exploitation les plus utilisés dans le monde et la version Windows 7 est souvent intégrée sur la plupart des nouveaux ordinateurs. Grâce à certaines fonctionnalités de celleci, il est possible de partager une connexion Wifi en procédant à un routage logiciel avec un PC équipé d'une carte réseau sans fil. En effet, la transformation d'un ordinateur en routeur Wifi peut se faire avec Virtual Wifi. Ce programme développé par le département recherche de Microsoft, depuis maintenant plus de trois ans, figure parmi les applications formant le Release Candidate de Windows 7. Cette fonctionnalité est assez facile à utiliser puisqu'il suffit de l'activer en entrant une ligne de commande spécifique et en définissant un mot de passe à partir d'un compte administrateur. Une fois l'activation achevée, le processus crée dans le gestionnaire de périphériques une carte miniport virtual wifi disposant d'un protocole WPA2. Les utilisateurs peuvent alors connecter jusqu'à 10 appareils ou ordinateurs sur une même connexion. Ces derniers peuvent fonctionner avec des anciennes versions de Windows mais chacun d'eux doit juste fournir la SSID et le mot de passe à chaque connexion. La condition nécessaire pour réussir la conversion de l'ordinateur en routeur Wifi avec Virtual Wifi est la mise à jour correcte du pilote de la carte réseau.

#### **Les astuces pour les utilisateurs de Linux**

Linux est aussi un système d'exploitation très apprécié de nos jours. Sous Linux, un ordinateur peut aussi servir de routeur Wifi selon un procédé relativement facile. Qu'importe la configuration du PC, sous Linux, le partage de la connexion Wifi est toujours possible même si celui-ci ne dispose d'aucun disque dur. A cet effet, on télécharge le programme Linux Live CD router et on grave sur un CD son image ISO. Il ne reste plus alors qu'à insérer ce disque dans le lecteur optique de l'ordinateur pour que l'application s'installe directement dans la mémoire de ce dernier. Notons qu'en plus d'être facile à installer, le réseau Wifi partagé avec Linux Live CD Router intègre un firewall ainsi qu'un système de cache DNS permettant d'accélérer la navigation sur le web. De plus, ce programme est aussi adapté à d'autres types de réseaux pour ne citer que l'ADSL, le RTC ou les câbles. Pour les utilisateurs avertis, l'usage d'une série de lignes de commande peut aussi s'avérer être une solution efficace pour faire d'un ordinateur sous Linux un routeur Wifi puissant et performant.

#### **Opter pour le logiciel Connectify**

La transformation d'un ordinateur en routeur Wifi peut aussi se faire avec Connectify, une application gratuite et facile à télécharger. Elle s'avère être une bonne solution pour ceux qui ne veulent pas s'embourber dans les divers paramétrages nécessaires en utilisant Virtual Wifi. Cependant, elle ne fonctionne qu'avec un ordinateur sous Windows 7 et s'utilise généralement pour partager une connexion Wifi entre deux ordinateurs intégrant une carte réseau sans fil ainsi qu'un autre appareil tel qu'un iPhone. Toutefois, les utilisateurs qui savent maitriser les lignes de commande du langage de Connectify peuvent étendre sa capacité.